# LES PASSAGERS DU VENT 2 L'HEURE DU SERPENT

D'après François BOLRGEON

Il y a des sagas qui ne se racontent pas, elles se vivent. Insoiré de la bande dessinée du même nom, le logiciel LES PASSAGERS DU VENT est I'une d'entre elles. L'action, le risque et I'humour constituent les ingrédients principaux de cette aventure haletante et passionnée.

Vous y incarnez tour à tour, ISA, l'héroine audacieuse à la recherche d'un idéal. BOISBOEUF, Capitaine du négrier qui I'a amenée de France, et plus de quinze autres personnages barooues de cette fin du dix-huitième siècle : un chirurgien de la Royale, un esclave noir philosophe, une libertine entreprenantè, un enseigne de vaisseau timide...

Vous y apprenez les mystères vaudous en rencontrant le roi KPENGIÀ qui règne en maitre sur le Dahomey et en affrontant les fauves dans la savane.

Vous y déjouez les intrigues policières ou arnoureuses d'hommes cupides et sans scrupule.

Vous êtes tout à la fois metteur en scène et les acteurs du Destin : Vous organisez en maître la progression de I'aventure, puis en subissez les conséquences en tant que personnage. Mille péripéties pour une recherche de la vérité, c'est l'invitation au voyage des PASSAGERS DU VENT.

A la passion de I'histoire et du ieu, les auteurs ont ajouté la qualité exceptionnelle d'un graphisme reprenant trait pour trait celui de FRANCOIS BOURGEON. Lorsque la savane. l'océan, ou les personnages apparaissent à l'écran, vous vivez des instants de poésie et d'émerveillement. Prenez garde et restez lucide, la beauté peut être fatale.

Déjà vendu à plus de 3 000 000 d'exemplaires à travers le monde entier, LES PASSAGERS DU VENT annonce une révolution dans le logiciel, celle du film dont vous êtes les héros.

# L'histoire

L'aventure se passe à la veille de la Révolution Française dans le milieu trouble du Commerce Triangulaire c'est-à-dire, de la traite des noirs entre les côtes bretonnes, africaines et américaines. HOEL, marin breton de son état, fuit la France à cause d'une accusation iniustifiée de meurtre. Il est accompagné par ISÀ, une aventurière qui se révèle être une comtesse dont le titre a été usurpé. Pour retrouver, l'un son honneur et l'autre son titre, ils parcourent ce monde étrange de la fin du dix-huitième siècle. Des ports bretons aux rivages africains,<br>LES PASSAGERS DU VENT rencontrent PASSAGERS DU VENT différentes cultures et affrontent mille dangers en quête de leur vérité.

#### L'auteur

FRANCOIS BOURGEON est un des maîtres de Ia bande dessinée moderne. LES PASSAGERS DU VENT, son chef d'oeuvre, a obtenu la plus prestigieuse récompense de la bande dessinée : le GRAND PRIX DU SALON D'ANGOULEME. La critique en a salué la perfection du scénario et la précision du trait qui s'allient pour captiver le lecteur et donnent une nouvelle dimension à la bande dessinée. FRANCOIS BOURGEON n'a accepté de voir décliner son oeuwe en logiciel qu'à condition que soient respectés scrupuleusement I'esprit et la lettre de I'histoire originale. Les auteurs du logiciel ont travaillé avec la même rigueur et la même exigeance que ce Breton, magicien du dessin et goéland de l'imaginaire.

## Le logiciel

Le programme vous transforme en maître du destin des héros : Vous les dirigez tous pour que chacun atteigne son objectif. Tour à tour, ISA, BOISBOEUF, MONTAGUERE ou tout autre acteur de I'histoire, vous choisissez puis décidez pour eux et orientez leurs vies. Vous jouez plus de quinze personnalités différentes et découvrez des centaines de directions, de lieux et d'évènements. Vous contrôlez l'ensemble par des manipulations simples du clavier ou d'une manette, et profitez ainsi, sans astreinte, du plaisir du jeu et d'un graphisme d'exception.

Avec LES PASSAGERS DU VENT, vous abordez un monde fantastique dont vous êtes le maître et les héros.

### Principe du jeu

Vous êtes à la fois le metteur en scène et les héros du jeu. L'écran se présente en trois parties principales :

- Une partie graphique où vous voyez l'action. (vous êtes le metteur en scène).
- Des icônes de personnages où vous voyez quel personnage vous interprètez.
- $-$  Des textes où vous décidez l'action.

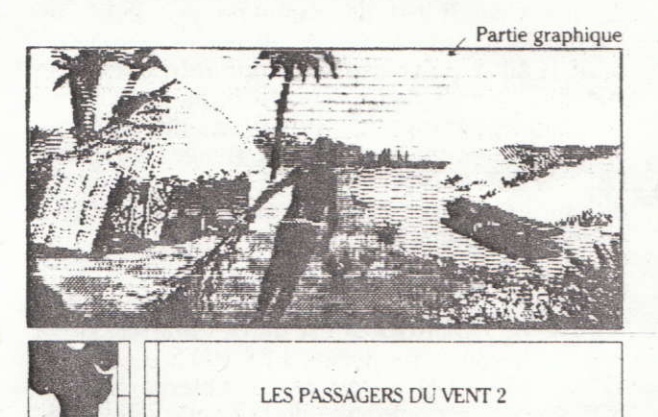

zone 1 zone 2 icône de personnage

Le jeu est divisé en huit épisodes que vous découwirez au fur et à mesure de votre progression.

Texte

Pour chaque épisode une scène principale vous est présentée dans la partie graphique, et par une simple validation (en appuyant sur la barre d'espacement ou sur le bouton ACTION de la manette), vous faites apparaître les acteurs de la scène.

Par exemple, dans la scène I, vous validez :

- dans la partie graphique le groupe de personnages qui est situé sur Ie pont,
- vous voyez apparaître le visage d'lSA dans la fenêtre "icône de personnage",
- si vous voulez faire parler ISA, déplacez le curseur sur son visage et validez (ACTION ou barre d'espacement),
- dans la fenêtre texte vous voyez ce qu'elle dit,
- si vous voulez faire parler un autre personnage, par exemple M. DE MONTA-GUERE. déplacez le curseur dans la zone I et validez.
- Puis, déplacez le curseur sur le visage de MONTAGUERE et validez,
- dans la fenêtre texte, vous verrez ce qu'il dit...,
- pour voir d'autres personnages, déplacez le curseur dans la zone 1 et validez, d'autres visages apparaissent.

Le texte que vous voyez apparaître en validant les personnages indique ce qu'ils pensent ou disent.

Quelquefois ce texte vous amène à prendre une décision. Vous avez alors le choix entre plusieurs possibilités, qui apparaissent dans une autre couleur à l'écran.

Pour voir les décisions proposées, déplacez le curseur dans la zone 2 et validez. vous obtenez une autre phrase. Si cette phrase de décision vous convient, déplacez le curseur dans la zone texte et validez.

Sinon faites apparaître une autre décision en déplaçant le curseur dans la zone 2 et en validant.

Vos décisions font évoluer la partie graphique de l'écran. Parfois il est possible d'agir sur cette partie, En déplaçant le curseur dans la partie graphique, vous constaterez que certains objets peuvent être utilisés (validez), et que certaines actions peuvent être réalisées.

Noubliez pas que vous pouvez changer de personnage à chaque instant. Enfin, le temps de réaction des personnages joue parfois un rôle dans le déroulement du ieu.

L'action évolue également d'elle même. A certains moments, il est conseillé de valider une seconde fois le même personnage : il se peut qu'il progresse dans son raisonnement ou dans ses paroles.

Vous contrôlez à la fois l'action en décidant pour les personnages et vous êtes spectateur et metteur en scène en regardant son évolution qui doit vous faire rélléchir. Aucune image n'est gratuite.

A la fin des cinq premiers épisodes, le sage vous pose une question sous forrne d'énigme. Ces énigmes sont destinées à vous mettre sur la voie à suivre pour arriver à la fin de l'histoire.

Pour résoudre cette enigme, validez le personnage dont vous pensez qu'il connaît la réponse.

# LES PASSAGERS DU VENT 2

# L'HEURE DU SERPENT

#### CONFIGURATION

LES PASSAGERS DU VENT fonctionne avec les micro-ordinateurs AMSTRAD CPC 6128.

#### CHARGEMENT ET MISE ËN MARCHE

Avant toute manipulation, assurez vous que tous les éléments soient correctement connectés (vidéo, ioystick, unité disquette...).

- $-$  mettez l'unité centrale sous tension.
- insérez Ia disquette dans le lecteur,
- tapez I CPM (pour obtenir l, appuyez simultanément sur les touches SHIFI et @) ou sur clavier AZERTY, tapez ù CPM.

#### SAUVEGARDE D'UNE SITUATION

Afin de ne pas recommencer Ie jeu au début à chaque fois, il est possible de sauvegarder la situation en cours.

Pour cela munissez vous d'une disquette vierge formatée que nous appellerons disquette "situation".

Marche à suiwe :

- A n'importe quel moment du jeu.
- appuyez sur la touche S.
- insérez la disquette "situation" dans le lecteur.
- donnez un code compris entre 0 et 9.

Lorsque la sauvegarde est terminée remplacez la disquette situation par la disquette jeu.

#### **CHARGEMENT D'UNE SITUATION**

Au début du ieu, au milieu ou même à la fin, vous pouvez bénéficier de votre expérience précédente en chargeant une situation.

Marche à suivre :

- appuyez sur la touche C.
- $-$  insérez la disquette situation.
- donnez votre code.

Après le chargement, insérez la disquette jeu à la place de la disquette situation.

#### COMMANDES

Le ieu se joue entièrement avec une manette ou avec les touches de déplacement du curseur, au clavier.

Les manipulations sont très simples : il suffit de déplacer le curseur en dirigeant le manche de la manette ou avec les touches fléchées du clavier. La validation se fait en appuyant sur le bouton

ACTION de la manette ou en appuyant sur la barre d'espacement au clavier.

Lorsque vous jouez. vous pouvez revenir au début de l'épisode en appuyant sur la touche ESC.

Si vous appuyez sur la touche R (revoir), vous aurez un "flash-back" de toutes les actions réalisées dans cet épisode. La vitesse de défilement de cette séquence peut être accélérée en appuyant sur la touche  $\rightarrow$  ou diminuée en appuyant sur la touche  $\leftarrow$ .

# LES PASSAGERS DU VENT 2 L'HEURE DU SERPENT

#### **CONFIGURATION**

LES PASSAGERS DU VENT fonctionne avec les micro-ordinateurs AMSTRAD CPC 464, 664, 6128 munis d'un magnétophone.

#### **CHARGEMENT ET MISE EN MARCHE**

Avant toute manipulation. assurez vous que tous les éléments soient correctement connectés (vidéo. joystick, magnétophone...).

#### Première utilisation :

Le jeu est constitué de 7 épisodes numérotés de 1<br>à 7.

Il est possible que vous ayez besoin d'aller directement à un certain épisode. notamment si vous faites des sauvegardes de situation.

Dans ce cas, nous vous conseillons de repérer les épisodes en notant le numéro de compteur.

Marche à suivre :

- assurez vous que la cassette est bien rembobinée au début de Ia cassette l. face A.
- mettez Ie compteur à zéro.
- enfoncez la touche LECTURE.
- tapez CAT et appuyez sur ENTER.
- à chaque fois que I'ordinateur trouve un épisode. notez le numéro de compteur.
- agissez de la même façon pour les deux faces de la cassette 2.

Par Ia suite. vous pourrez retrouver l'épisode plus facilement grâce à ce numéro. Cette manoeuvre n'est nécessàire que Ia première fois.

#### Chargement du jeu

- mettez I'unité centrale sous tension.
- insérez la cassette dans le magnétophone, face I vers le haut.
- Sur AMSTRAD CPC 664 et 6128, tapez I TAPE (pour obtenir l. appuyez simultanément sur les touches SHIFT et @),
- puis. et aussi sur CPC 464,
- appuyez en même temps sur la touche CTRL et la petite touche ENTER du pavé numérique.
- enfoncez la touche PLAY du magnétophone.

#### SAUVEGARDE D'UNE SITUATION

Afin de ne pas recommencer le jeu au début à chaque fois, il est possible de sauvegarder la situation en cours.

Pour cela munissez vous d'une cassette neuve que nous appellerons cassette "situation".

Marche à suiwe :

- A n'importe quel moment du jeu.
- appuyez sur la touche S.
- insérez la cassette "situation" dans le lecteur.
- mettez le magnétophone en enregistrement.
- donnez un code compris entre 0 et 9.

Lorsque la sauvegarde est terminée remplacez la cassette situation par la cassette ieu.

#### **CHARGEMENT D'UNE SITUATION**

Au début du jeu, au milieu ou même à Ia fin, vous pouvez bénéficier de votre expérience précédente en chargeant une situation.

Marche à suiwe :

- appuyez sur la touche C.
- insérez la cassette situation.
- enfoncez la touche LECTURE du magnétophone.
- donnez votre code.

Après le chargement. insérez la cassette jeu à la place de la cassette situation.

#### **COMMANDES**

Le jeu se joue entièrement avec une manette ou avec les touches de déplacement du curseur, au clavier.

Les manipulations sont très simples : il suffit de déplacer le curseur en dirigeant le manche de la manette ou avec les touches fléchées du clavier.

La validation se fait en appuyant sur le bouton ACTION de la manette ou en appuyant sur la barre d'espacement au clavier.

Lorsque vous jouez. vous pouvez revenir au début de l'épisode en appuyant sur la touche ESC.

## REPERAGE DES EPISODES

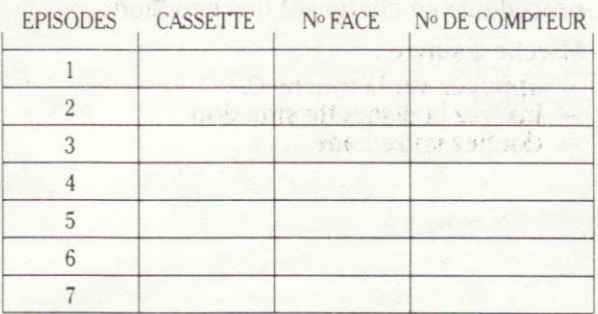